## **CYBRARY**

## **Footprinting using passive tools - nslookup**

**Description:** Passive Reconnaissance techniques using nslookup. In this lab you should be able to get hosting information of a given domain.

**Requirements:** Internet connectivity is all that is required to run this lab

## **Running from Linux, Mac or Windows.**

**Step 1:** In Linux (or Mac) Run "Terminal" or command prompt in Windows

**Step 2:** Type nslookup <domain name>

**Step 3:** DNS resolution information will be provided by the command

**Question 1:** nslookup runs on all Operating Systems except Windows

**Question 2:** nslookup will provide information about the history of the domain registration

**Question 3:** what is cybrary.it IP address?

G Y BE

**CYBRARY** FOR BUSINESS

*Brought to you by: Develop your team with the fastest growing catalog in the cybersecurity industry. Enterprise-grade workforce development management, advanced training features and detailed skill gap and competency analytics.*

## **CYBRARY**

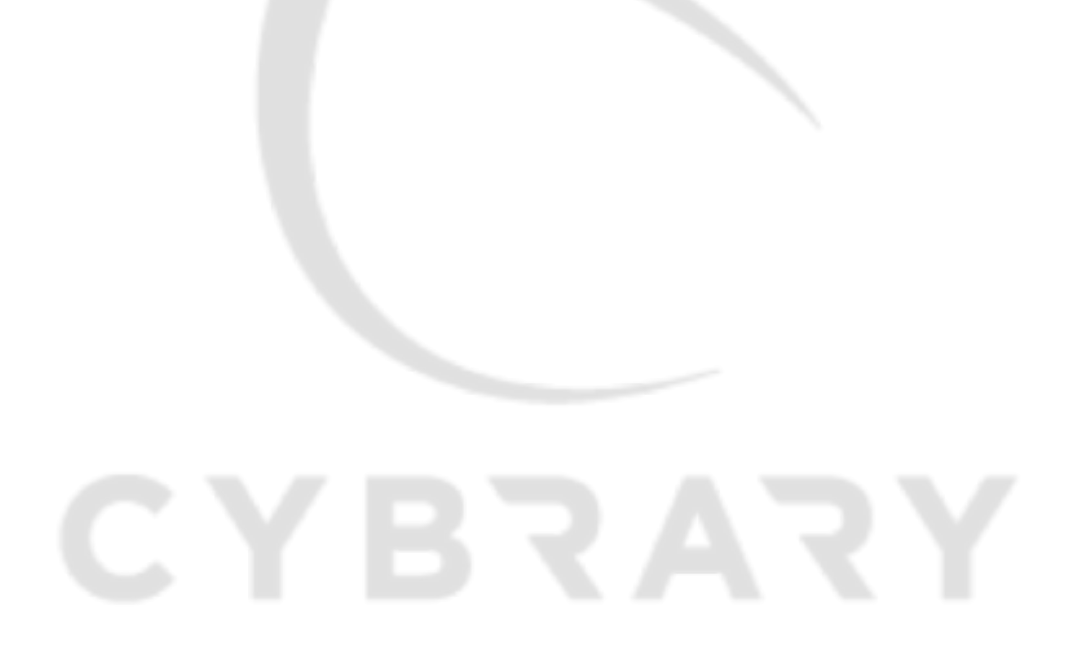

**CYBRARY FOR BUSINESS** 

*Brought to you by: Develop your team with the fastest growing catalog in the cybersecurity industry. Enterprise-grade workforce development management, advanced training features and detailed skill gap and competency analytics.*